# **LED Controller RGBW/RGB/CCT/DIM**

4-in-1-Steuerung mit 2.4GHz Wireless-Synchronisation für RGBW/RGB/CCT/DIM und Fernbedienung ausgestattet mit der fortschrittlichen Mikrokontrolleinheit PWM (Pulsweitenmodulation).

Steuern Sie damit Gleichstrom betriebene LED-Lampen wie Punktlichtquellen, flexible LED-Streifen und -Bänder sowie LED-Module. Die Anschlüsse bestehen aus insgesamt 5 Ein- und Ausgängen für Nieder-Gleichstromversorgung mit einer positiven Schnittstelle V+, sowie 4 Kanälen als Ausgangssteuerungsschnittstelle. Damit lassen sich Helligkeit, eine statische Farbauswahl und viele dynamische Lichteffekte mit Hilfe der Fernbedienung einstellen. Besonders ist die integrierte Option für 4 unterschiedliche Farbtypen inklusive der Einstellung für die einfarbige Beleuchtung/CW+WW/RGB/RGBW. Das bedeutet sie benötigen nur ein Gerät um vier verschiedene Anwendungen steuern zu können.

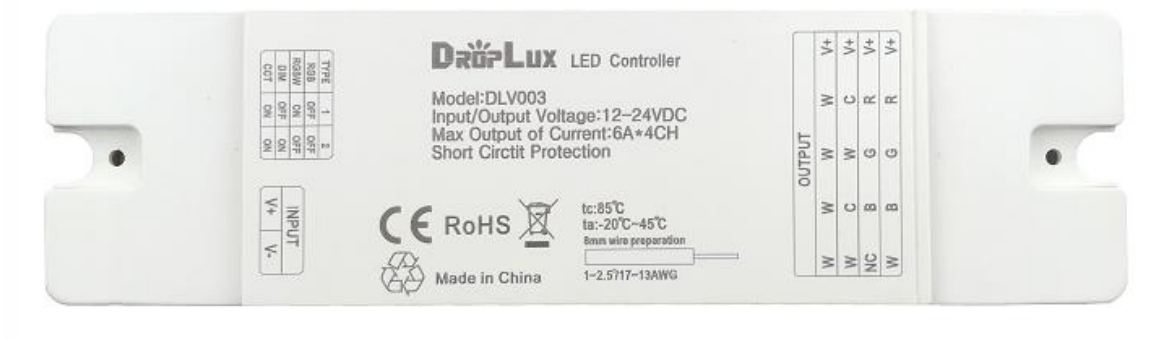

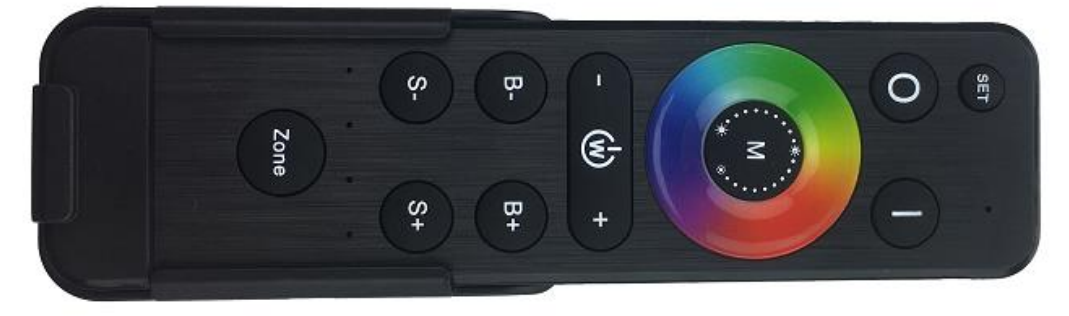

# Produkteigenschaften

- 4 in 1 Steuerung für RGBW/RGB/CCT/DIM Gleichstrom-LED Lampen
- RF-Fernbedienung mit einer Reichweite von 20 Metern, ohne Sichtverbindung steuerbar
- Kabellose synchronisierte Verbindung in zwei statischen Farben sowie dynamischen Lichteffekten, unbegrenzt steuerbar mit der Fernbedienung
- Anpassen/Löschen des RF-Codes zwischen Fernbedienung und Steuerung
- Erinnerungsfunktion: merkt sich die letzte Licht-Einstellung vor dem Ausschalten
- Perfekte Kontrolle mit 1024 statischen Farben (RGB/RGBW) und sanfter Dimmer-Funktion
- insgesamt 100 Einstellungsmöglichkeiten: Helligkeit der statischen Farben in 1024 Abstufungen, Geschwindigkeit der dynamischen Einstellungen steuerbar
- Langes Drücken der Helligkeits-/Geschwindigkeitstaste beschleunigt die Einstellung
- Schutz vor Kurzschluss

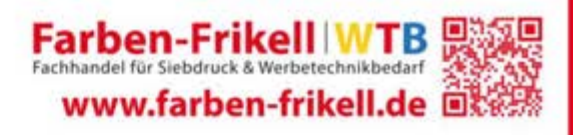

# Farben-Frikell WTB

# **Technische Daten**

### Controller:

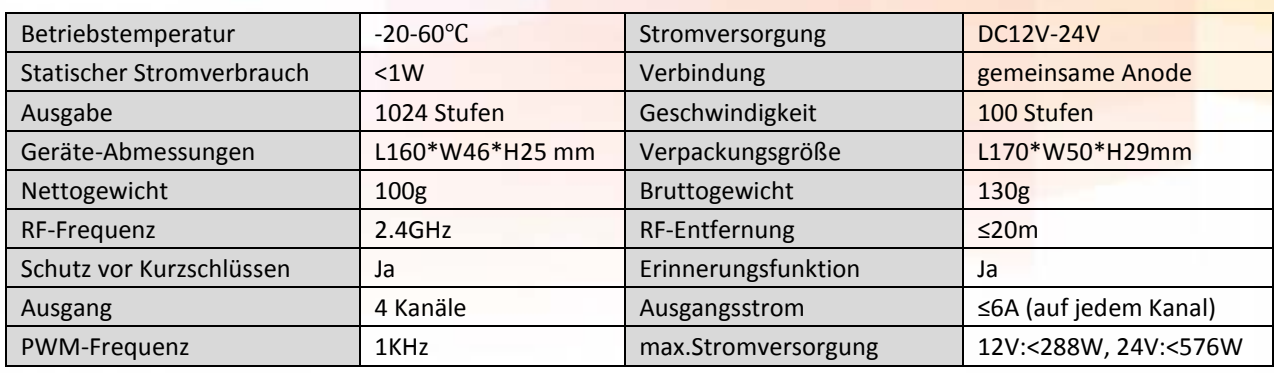

### Fernbedienung:

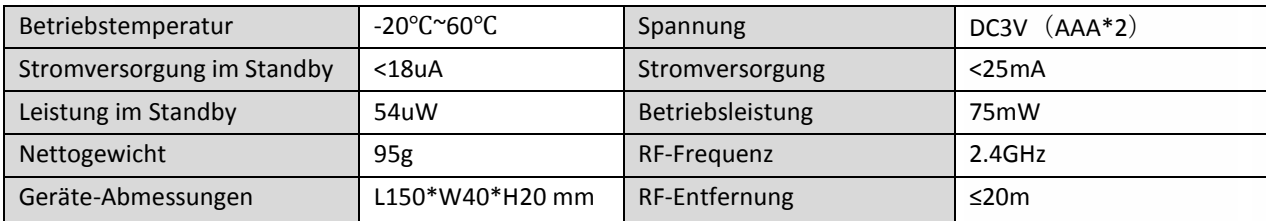

# Abmessungen

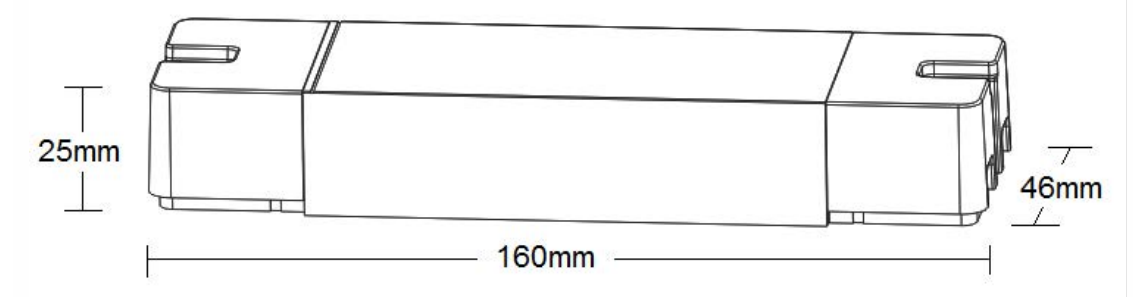

# Schnittstellen

DIP switch for LED color type selection

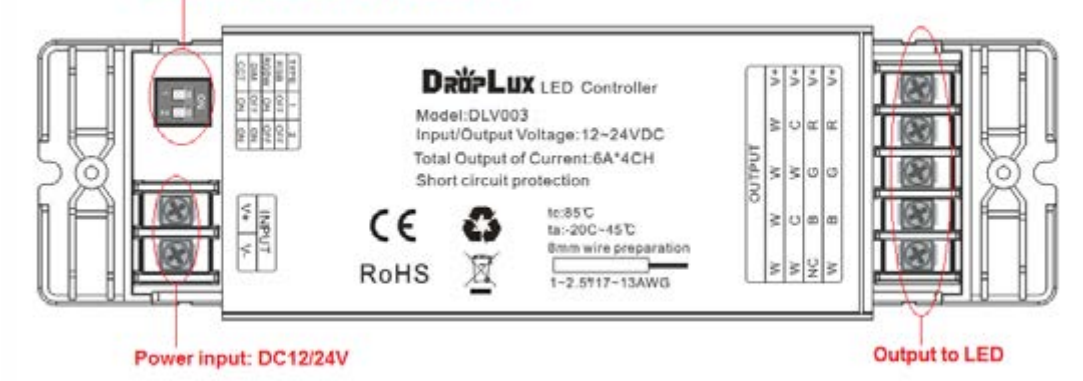

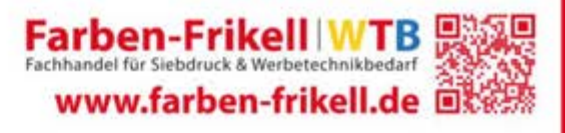

12. März 2019

# Gebrauchshinweise

- 1. **Schritt 1:** Verbinden Sie zuerst das Verbindungskabel, danach das Stromanschlusskabel (Bitte stellen Sie sicher, dass kein Kurzschluss zwischen den Drähten auftreten kann, bevor Sie die Stromversorgung einschalten)
- 2. **Schritt 2**: Wenn Sie die Art des Ausgangs wie unten einstellen, stellen Sie sicher, dass der DIP-Schalter entsprechend dem Typ der Lade-LED im richtigen Zustand ist:

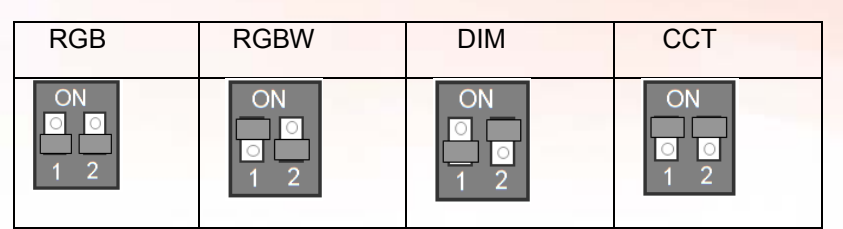

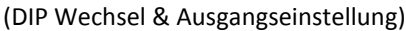

3. **Schritt 3**: Einstellen des Codes mit der Fernbedienung: Bevor Sie den Code generieren kann der Receiver mit jeder Fernbedienung in jeder Zone gesteuert werden (Die Funktionen entsprechen denen der DIP-Wechseleinstellung des Controllers in Schritt 2). Das Abgleichen des Codes versetzt den Controller in die richtige Zone und ermöglicht so die Steuerung über eine einzige Fernbedienung. Bitte lesen Sie dazu den Abschnitt " RF-Code" für die Einstellungen.

### Wireless-Synchronisation

Die Controller übermitteln die Signale der Fernbedienung und regeln die Arbeitsstufen untereinander selbst, sodass die Controller einer Zone komplett kabellos synchronisiert werden, sowohl im statischen, als auch dem dynamischen Modus, um gleiche Verbindungen wie beim kabelgebundenem Betrieb zu erreichen.

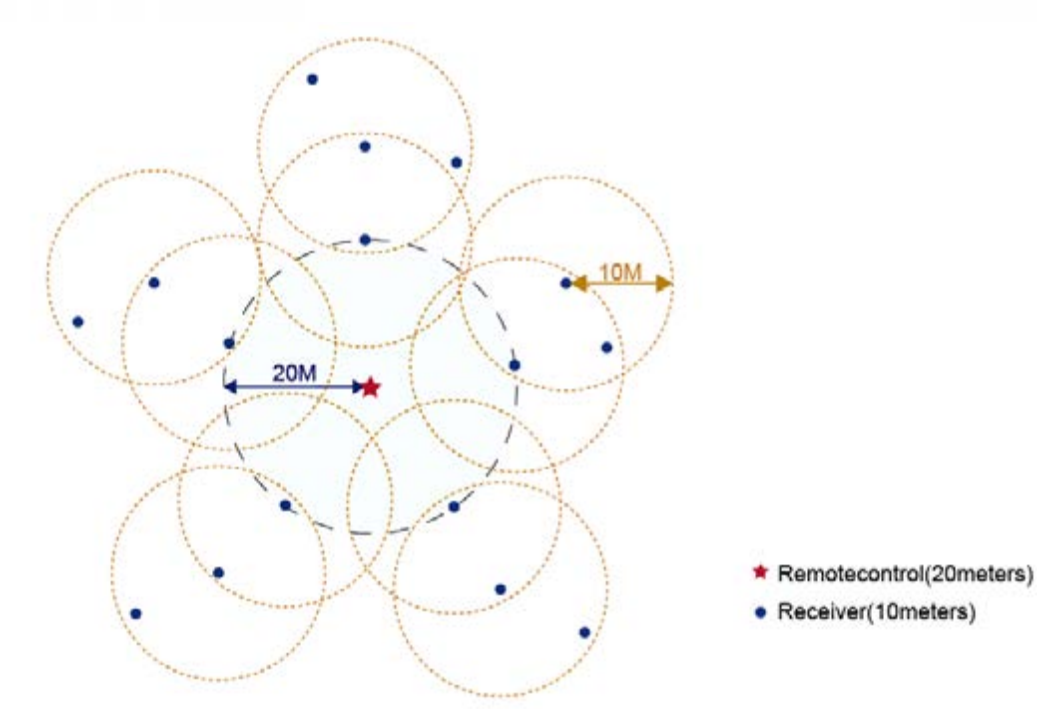

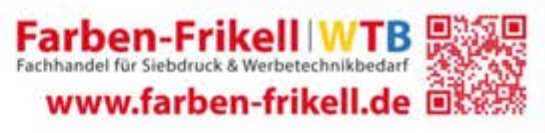

# RF-Fernbedienung

Insgesamt 1 Farbring und 12 Tasten

# Funktionen Typ 1: Einfarbig

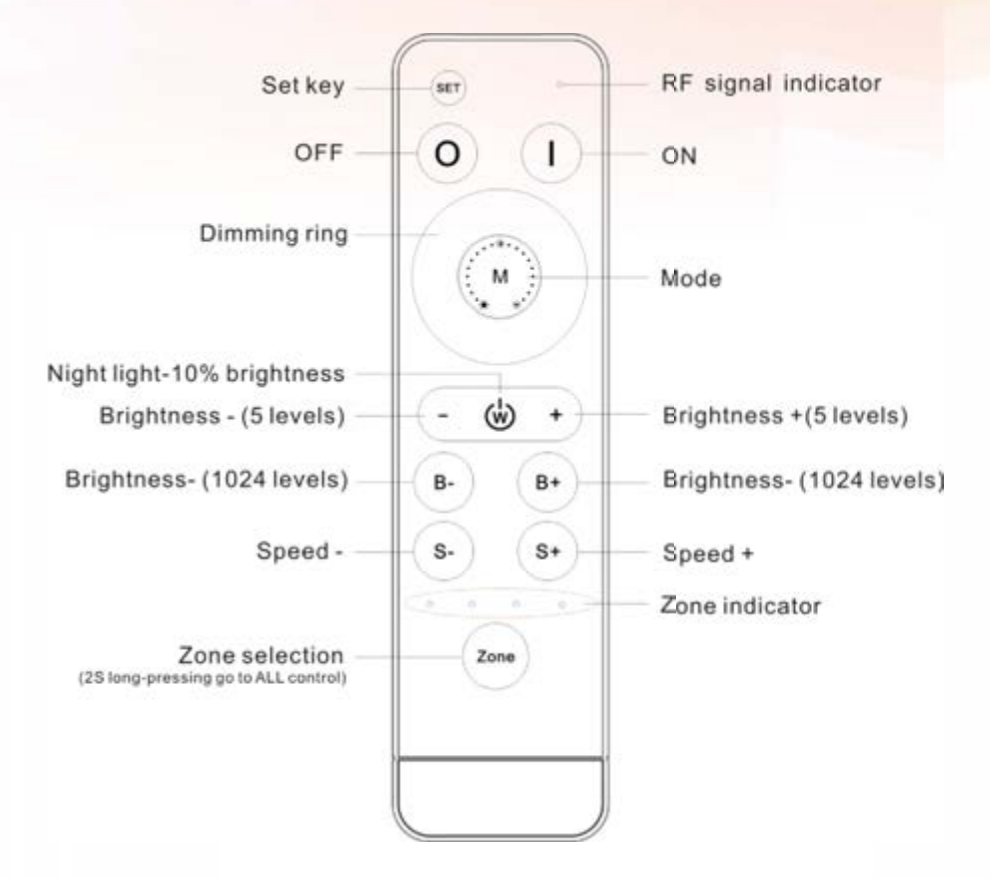

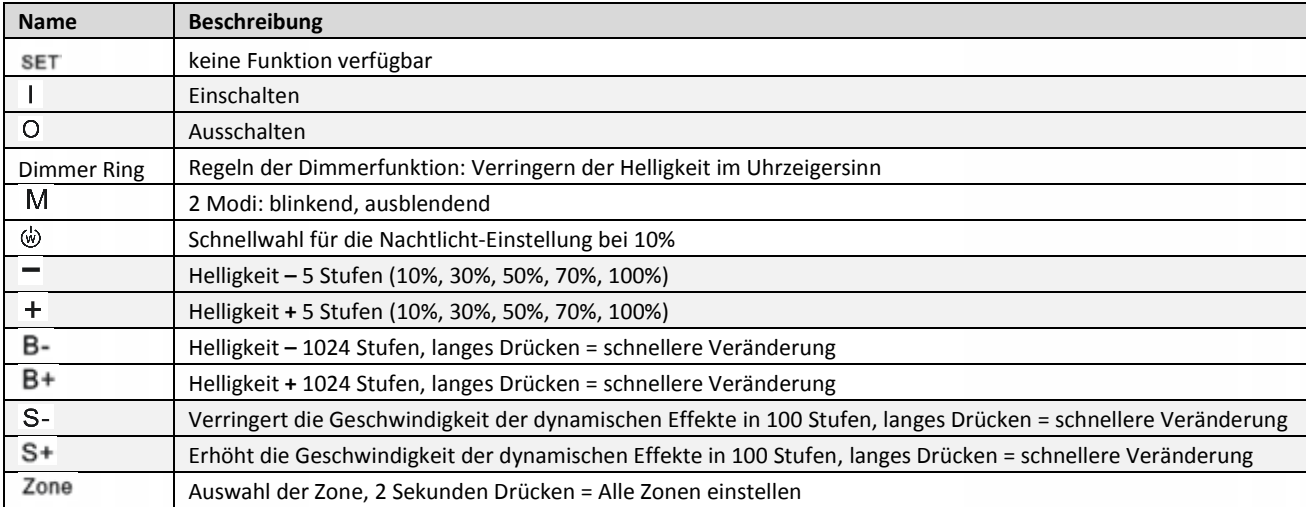

**Hinweis: Stellen Sie sicher, dass Sie den richtigen Ausgang passend zum LED-Typ verwenden.** 

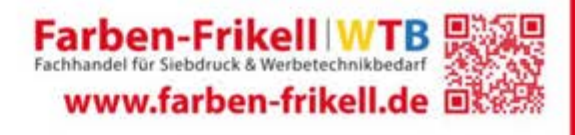

### Funktionen Type 2: CW+WW

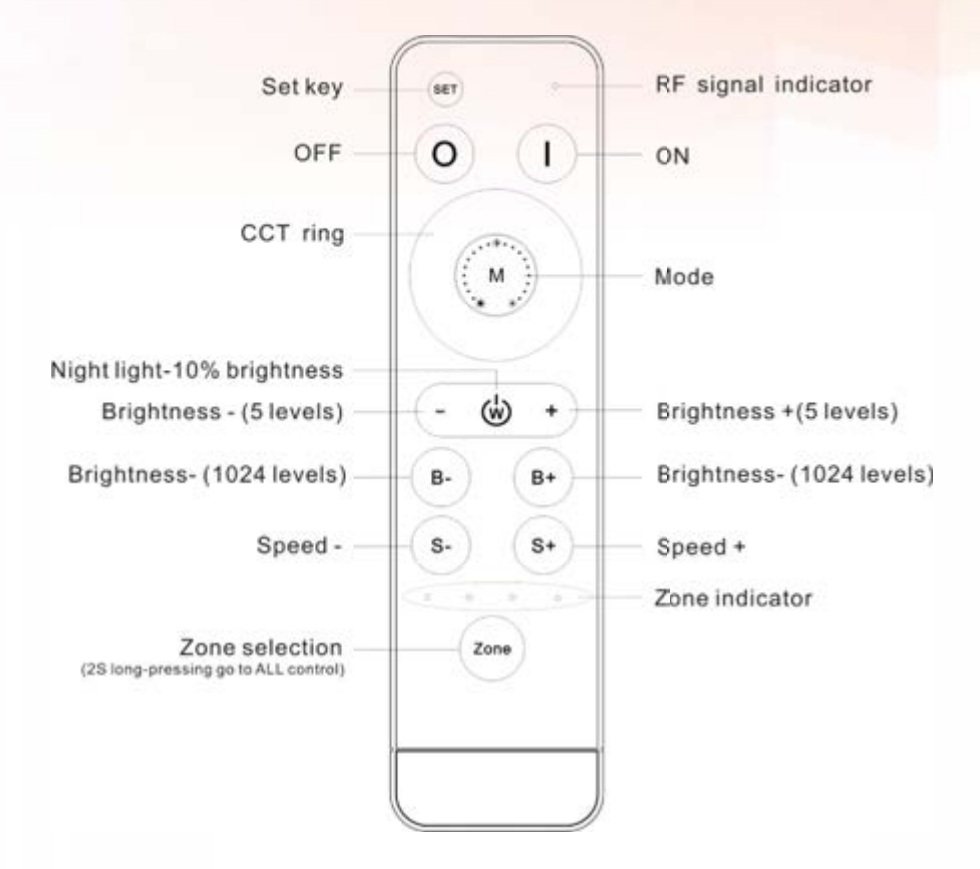

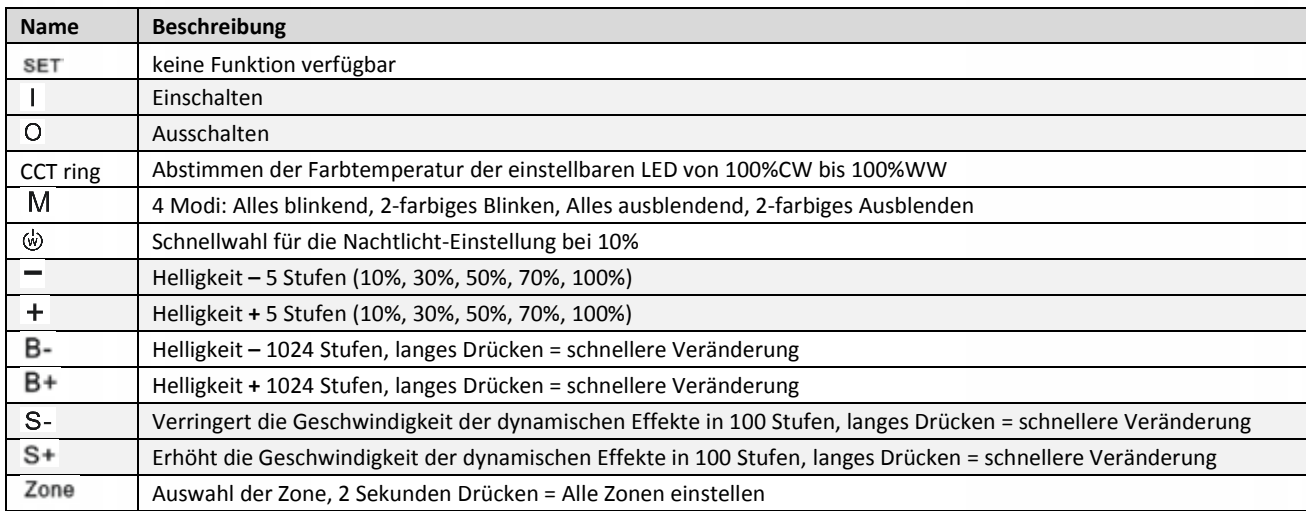

**Hinweis: Stellen Sie sicher, dass Sie den richtigen Ausgang passend zum LED-Typ verwenden.** 

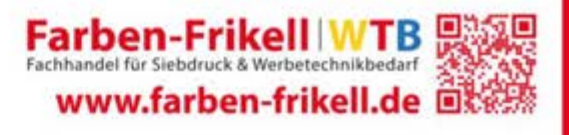

### **Funktionen Type 3: RGB**

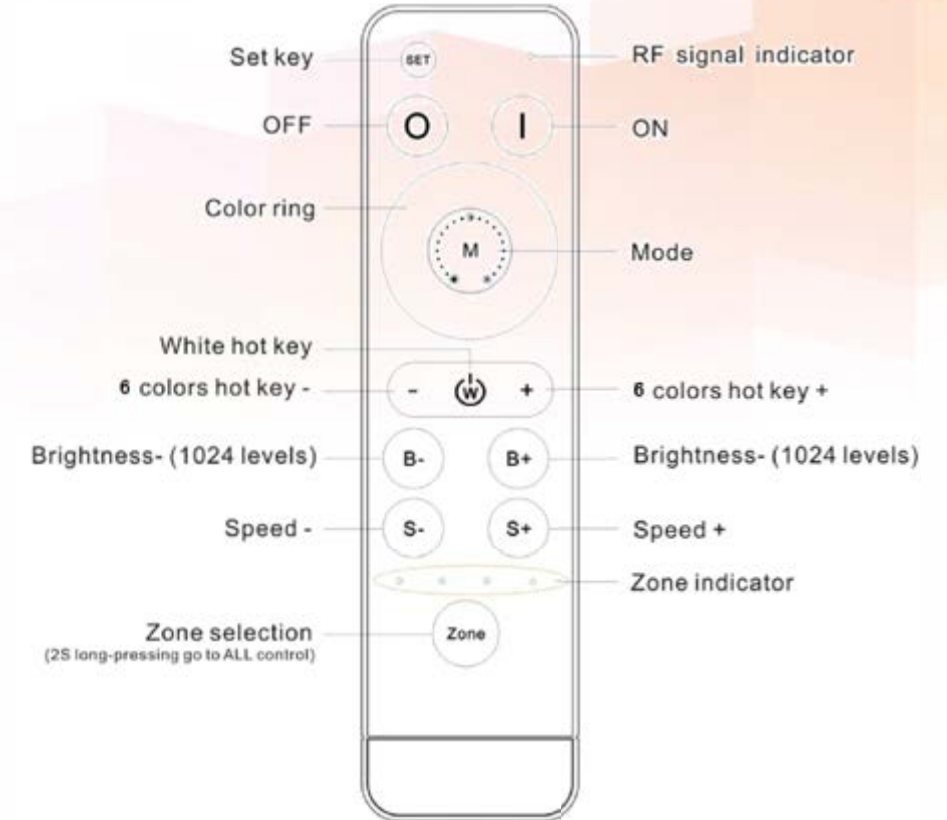

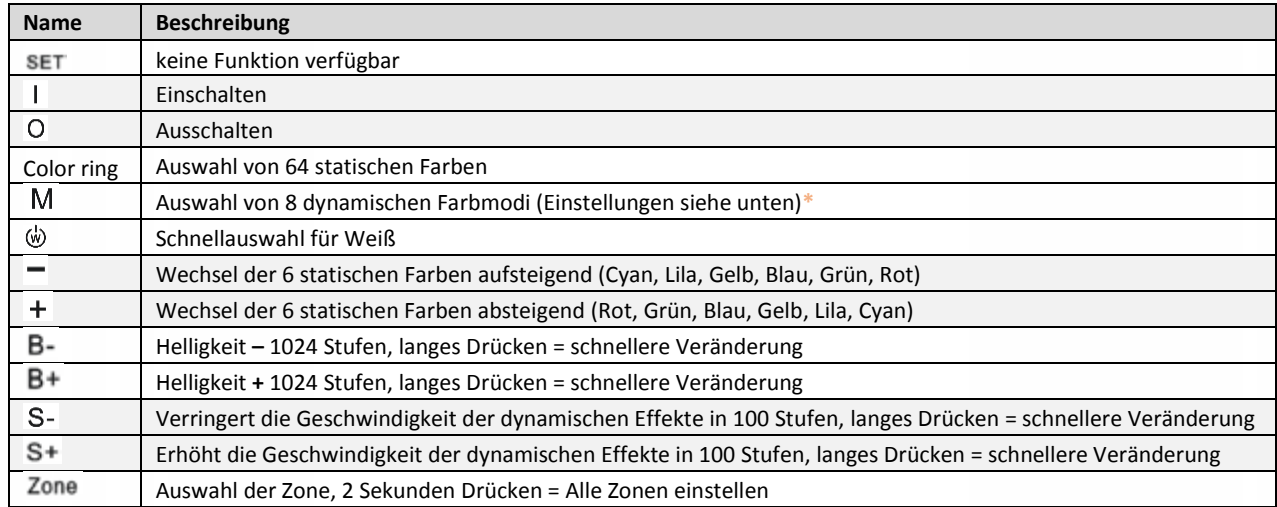

**Hinweis: Stellen Sie sicher, dass Sie den richtigen Ausgang passend zum LED-Typ verwenden.** 

### Die 8 dynamischen Farbmodi:

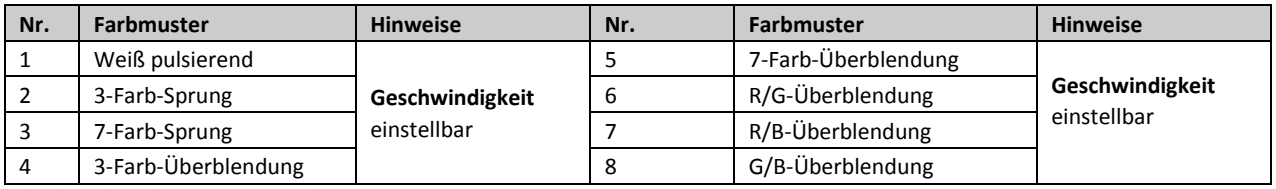

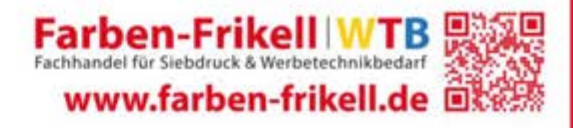

# Funktionen Type 4: RGBW

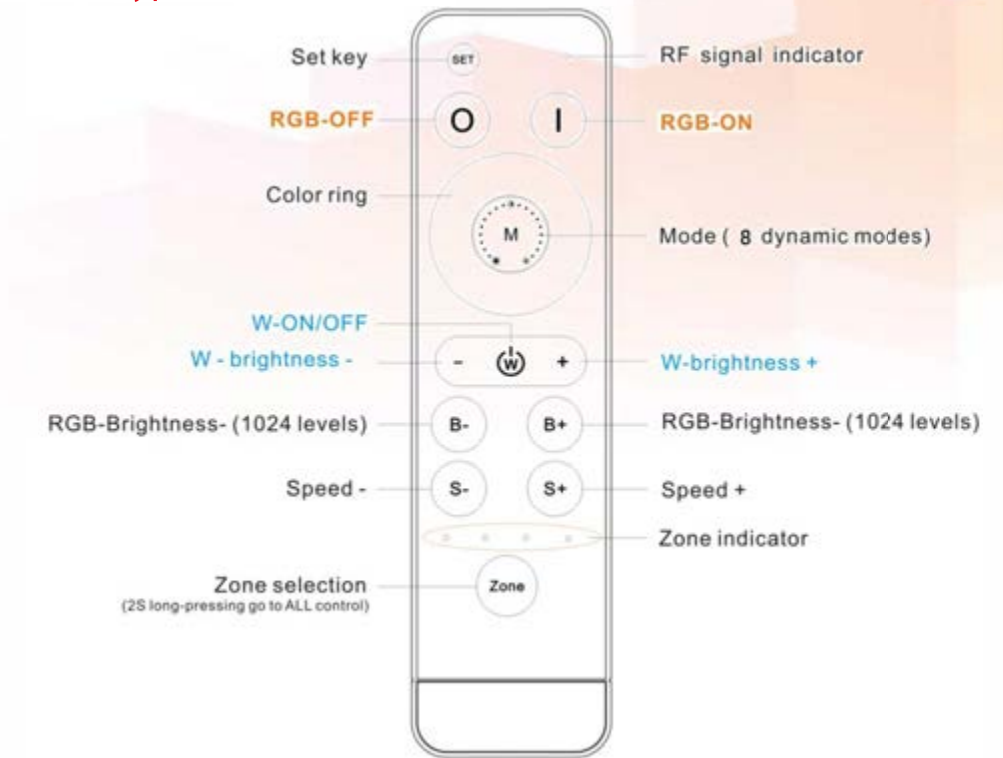

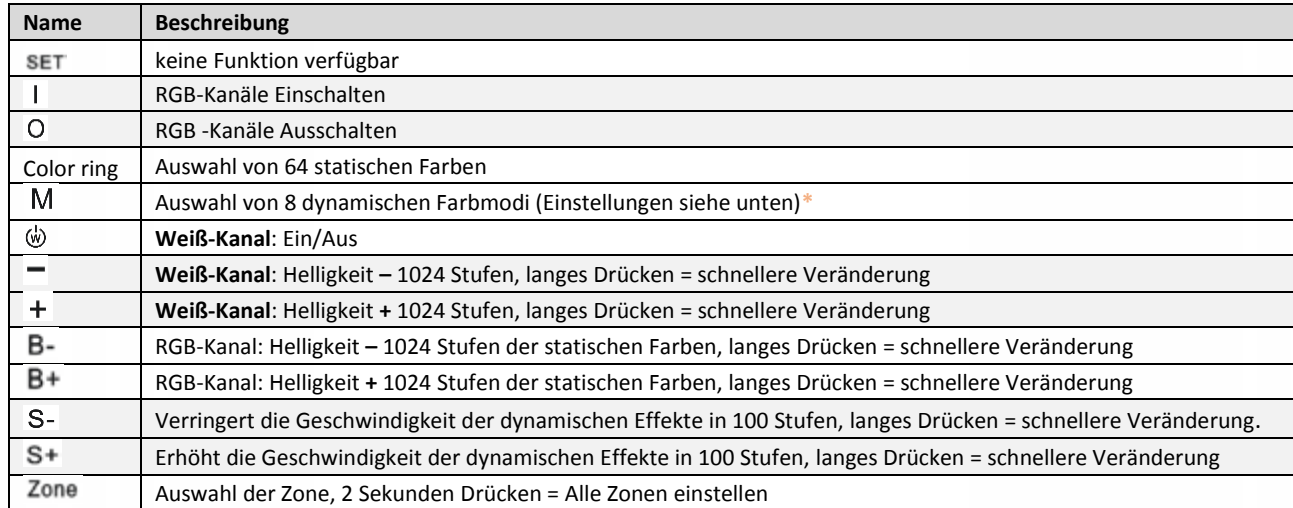

**Hinweis: Stellen Sie sicher, dass Sie den richtigen Ausgang passend zum LED-Typ verwenden.** 

# Die 8 dynamischen Farbmodi:

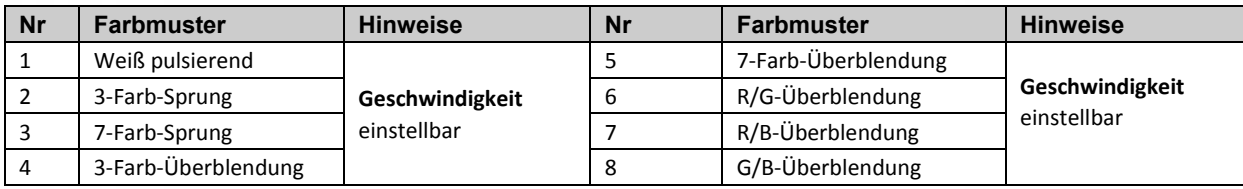

**"All-Control"**

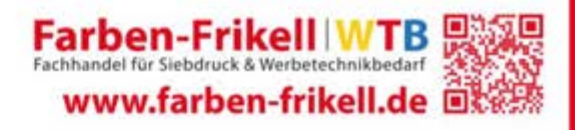

12. März 2019

# Anwendungsbeispiele

### Schaltplan 1: Einfarbige Beleuchtung

(V+→V+、CH1→GND、CH2→GND、CH3→GND, CH4: GND.)

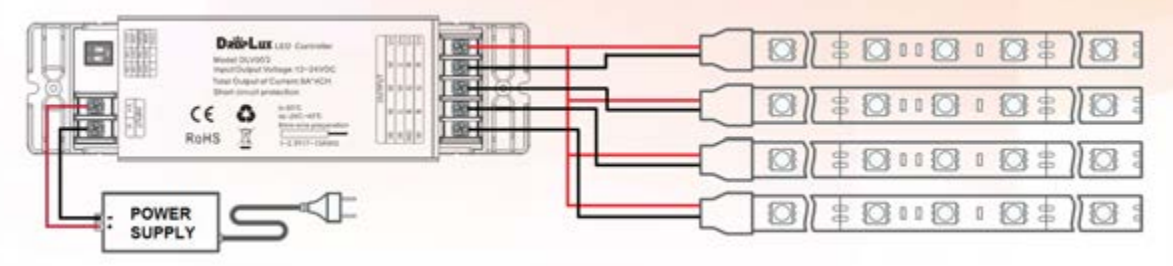

### Schaltplan 2: CW+WW

(V+→COMMON、CH1→CW、CH2→WW、CH3→CW, CH4: WW.)

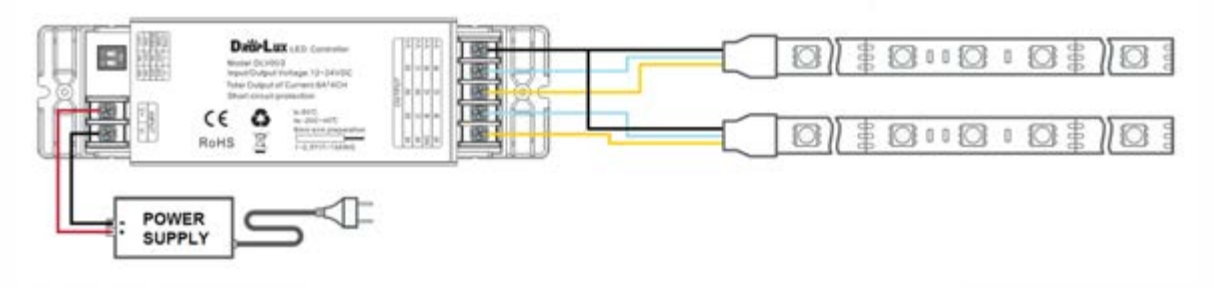

### Schaltplan 3: RGB

(V+→COM、CH1→R、CH2→G、CH3→B, CH4: NC.)

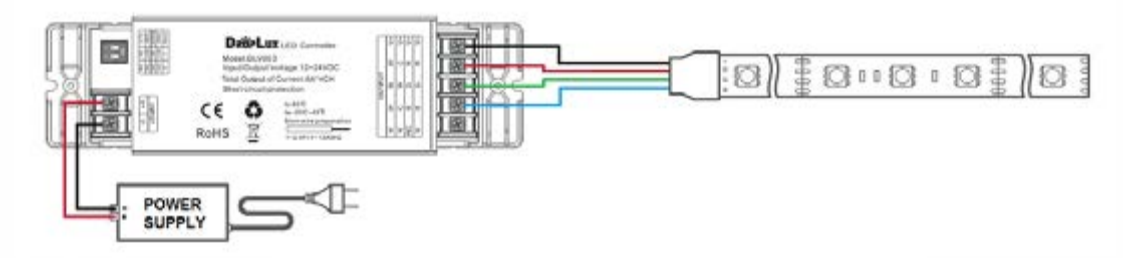

### Schaltplan 4: RGBW

( V+→COM、CH1→R、CH2→G、CH3→B, CH4: W.)

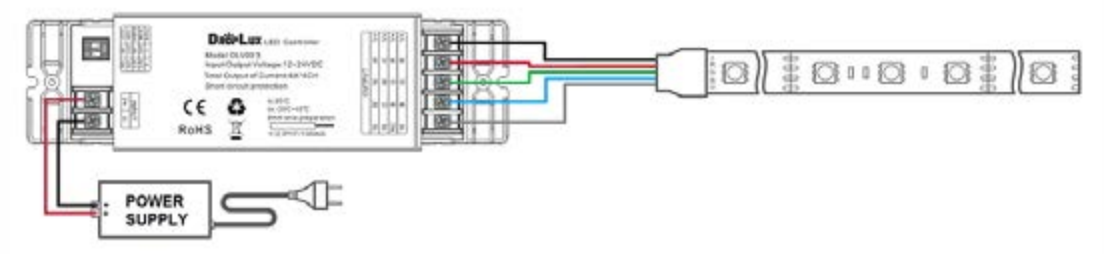

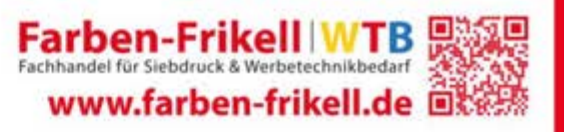

### **RF CODE**

Der größte Vorteil dieses Systems besteht darin, dass es nicht nur das Verkabelungsproblem durch eine Netzwerklösung löst, sondern auch den kabelgebundenen Betrieb ermöglicht. Um den Projektaufbau und die Einstellungstests zu erleichtern und Störungen zu beseitigen sind die Controller im Auslieferungszustand nicht verbunden und jede Fernbedienung hat ihren eigenen Code. Um zu vermeiden, dass sich die Funkfrequenzen bei späterer Ausführung nicht beeinflussen, sollten Fernbedienung und Empfänger bei der Installation aufeinander abgestimmt und der RF-Code angepasst werden: **Bitte lesen Sie die folgenden Schritte aufmerksam!** 

- 1. Alle Controller sollten einen eindeutigen und einheitlichen RF-Code haben bzw. einer Fernbedienung und Zone zugewiesen sein um Störungen durch z.B. andere RF-Geräte zu vermeiden.
- 2. Der Controller kann nur einen RF-Code speichern, der nicht überschrieben werden kann. Vor dem An-Lernen des neuen RF-Codes, ist es wichtig den Original-Code des Controllers zu löschen. Die Fernbedienung kann nur einen RF-Code speichern, welcher allerdings überschrieben werden und so die Werkseinstellungen wiederherstellen kann. Um spätere Wartungsarbeiten durchführen zu können, sind die Komponenten, die in das System involviert werden können (Controller, Fernbedienung) in der Lage die Code-Werte von einander zu lesen.
- 3. **Aktivieren Sie alle Controller innerhalb derselben Zone und vergeben/leeren Sie den RF-Code für alle Geräte gleichzeitig.** Um Störungen in der Umgebung zu vermeiden, ist es empfehlenswert die Bereiche mit eigenem Netzschalter auszustatten, sodass der Strom in jedem Bereich bei der Code-Vergabe einfach abgeschaltet werden kann.

# (1) Code-Wert-Angleichung:

**Der Controller kann nur von einer Fernbedienung mit dem RF-Code gesteuert werden.** 

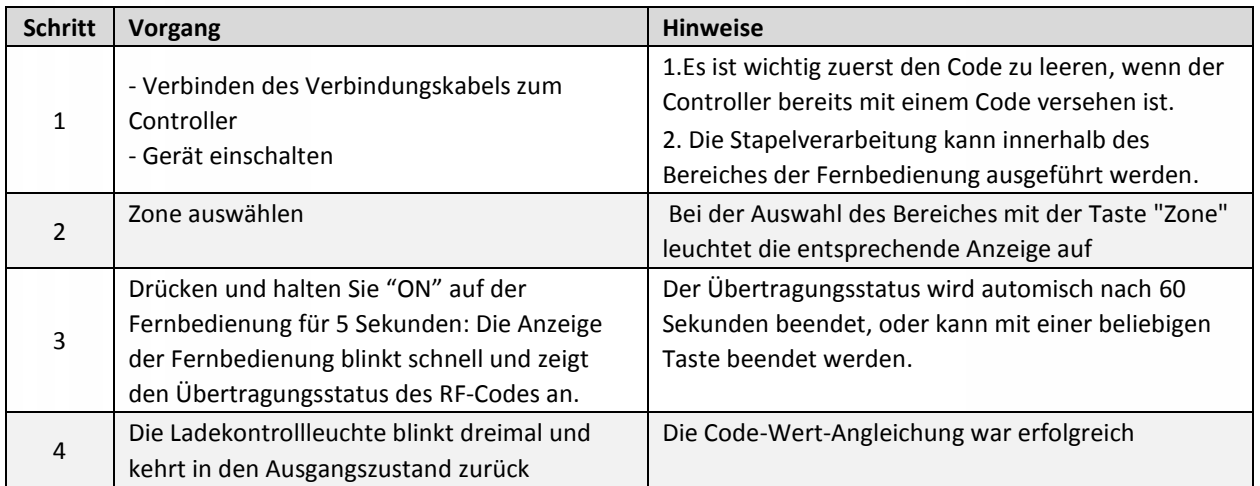

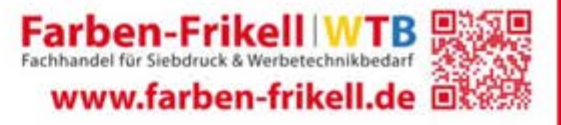

### (2) Code-Wert leeren:

**Der Original-Code des Controllers wird geleert und in den Auslieferungszustand zurückgesetzt. Anschließend kann jede kompatible Fernbedienung zur Steuerung verwendet werden und einen neuen Code Anlernen.** 

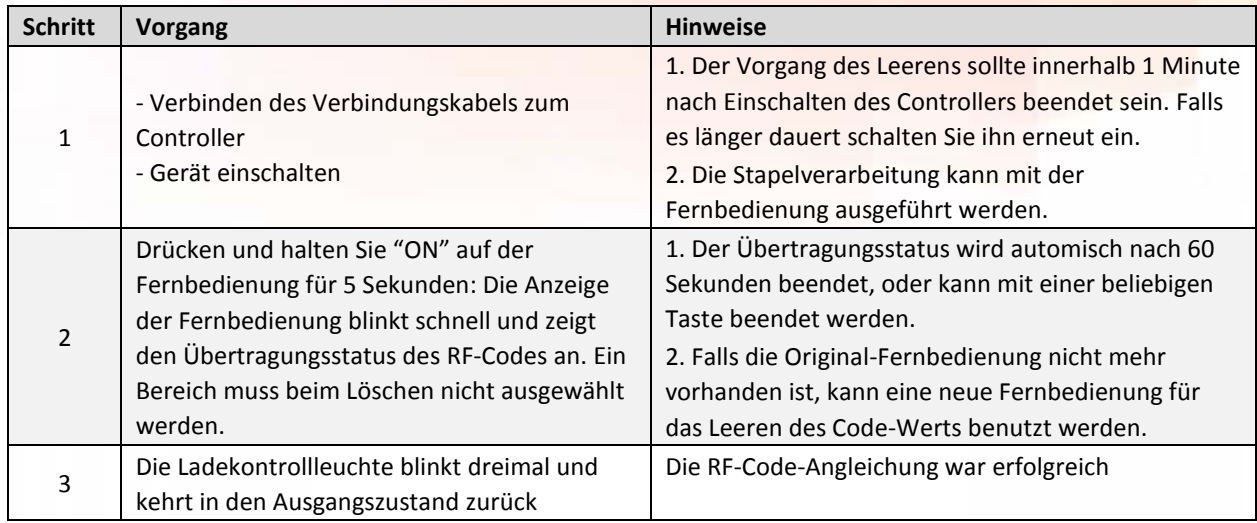

### (3) Code-Anlernen mehrerer Fernbedienungen:

### **Vorgang zum Angleichen des System-RF-Codes oder Kopieren für eine neue Fernbedienung.**

Da jede Fernbedienung zum Zeitpunkt der Auslieferung ihren eigenen eindeutigen Code besitzt, müssen mehrere Fernbedienungen eines Systems auf einen gemeinsamen Code-Wert umgestellt werden (z.B. wählen Sie Fernbedienung A und passen den Code-Wert von z.B. Fernbedienung B und Fernbedienung C an diesen an).

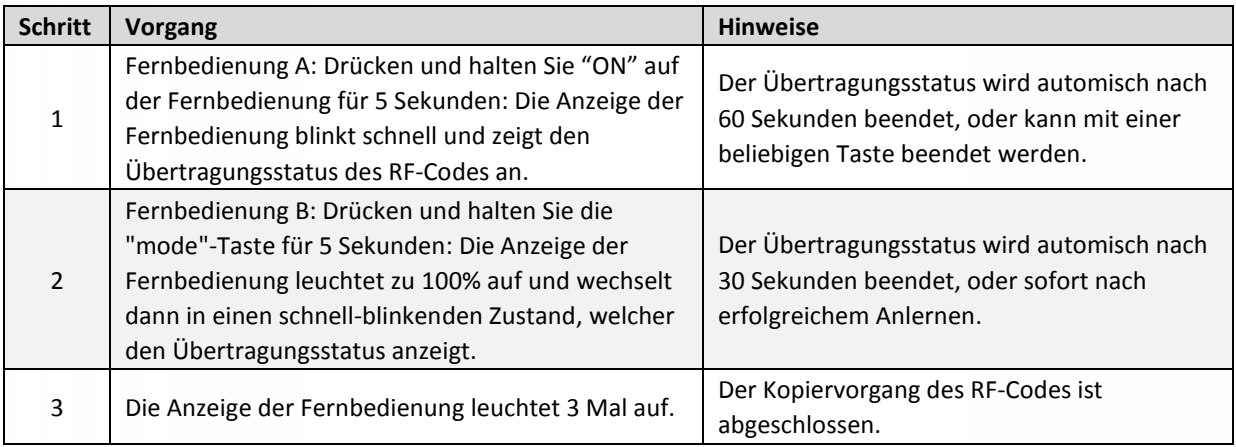

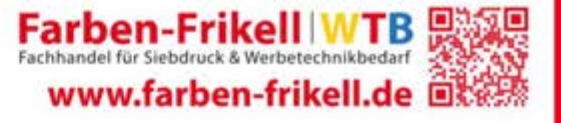

# Farben-Frikell WTB

# (4) Kopieren des RF-Codes vom Controller zur Fernbedienung:

Eine neue Fernbedienung kann ebenfalls den Code jedes Controllers innerhalb des Systems kopieren und nach erfolgreichem Vorgang, die Original-Fernbedienung ersetzten (falls diese nicht mehr aufzufinden ist).

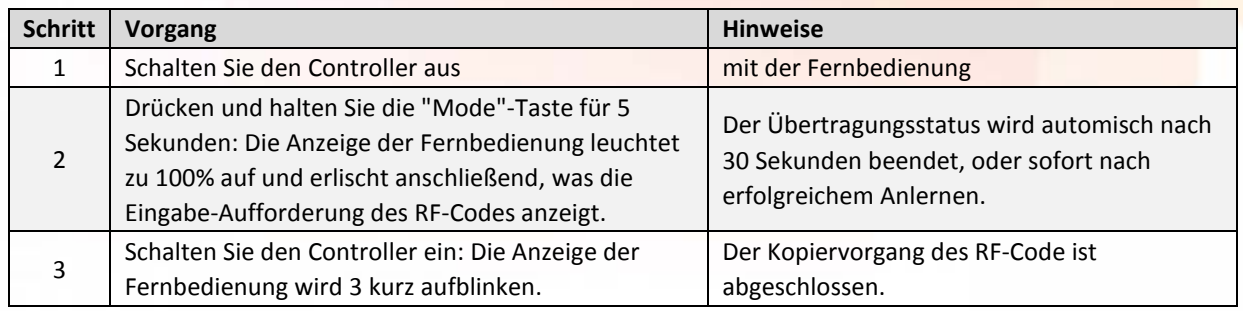

\* Für die Systemsicherheit sollten die Entfernung zwischen Fernbedienung und Receiver nicht mehr als 2 Meter betragen. \* Es wird nur ein Kopiervorgang des RF-Code für das ganze System benötigt und alle Zonen berücksichtigt.

# (5) Werkseinstellung mit der Fernbedienung wiederherstellen:

### **Die Fernbedienung wird zurückgesetzt auf den einzigartigen werkseigenen Code-Wert**

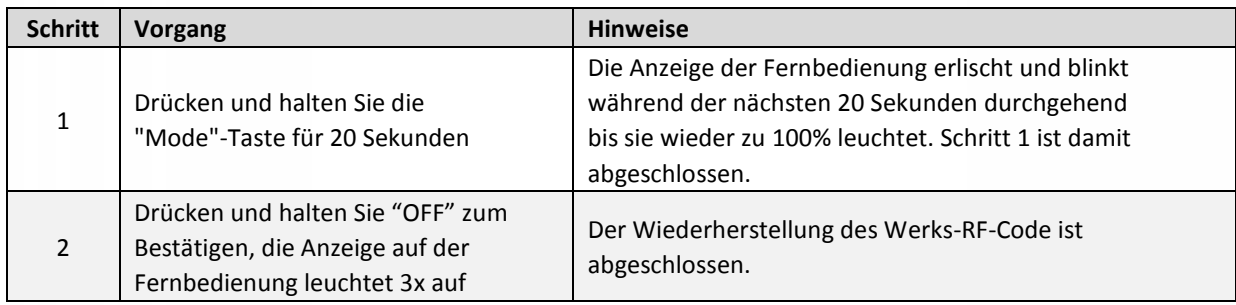

# "ALL-CONTROLL"

Das System kann verschiedene Einstellungen für verschiedene Zonen verwalten, sodass z.B. Zone 1 einfarbig beleuchtet, Zone 2 RGB-Überblendungen wiedergibt usw. Die "All-Buttons Funktionen" sind in jedem Farbmodus verfügbar. Die Effekte der einzelnen Zonen passen sich der Einstellung des Ausgabemoduls an.

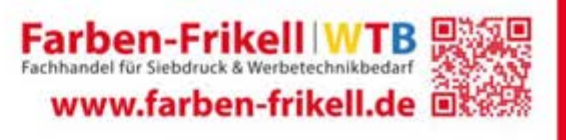